# **Scan Scripts Documentation**

*Release 0.4.0*

**Argonne National Laboratory**

**Sep 25, 2018**

# **Contents**

[1 Content](#page-6-0) 3

[Python Module Index](#page-20-0) 17

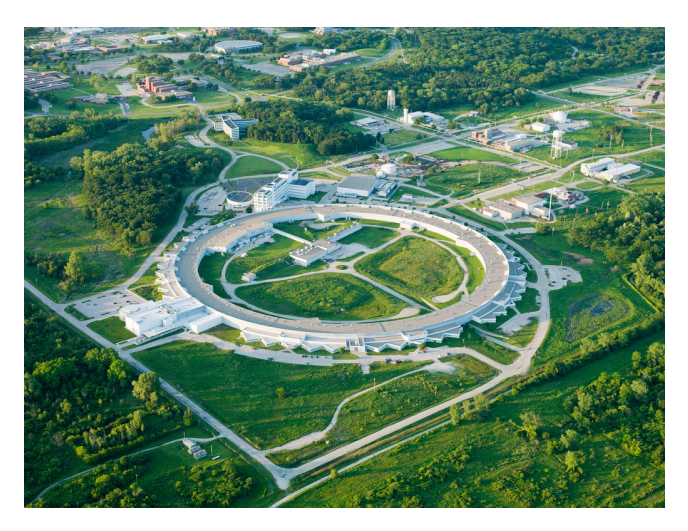

This [GitHub repository](https://github.com/tomography/scanscripts) provides a framework for running experiment scripts at various beamline at the Advanced Photon Source.

# CHAPTER 1

### **Content**

### <span id="page-6-0"></span>**1.1 Install**

This section covers the basics of how to download and install [ScanScripts.](https://github.com/tomography/scanscripts)We recommend you to install the [Anaconda](http://continuum.io/downloads) [Python](http://continuum.io/downloads) distribution.

#### Contents:

- *[Installing from source](#page-6-1)*
- *[Beamline Configuration](#page-6-2)*

#### <span id="page-6-1"></span>**1.1.1 Installing from source**

Clone the [ScanScripts](https://github.com/tomography/scanscripts) from [GitHub](https://github.com) repository:

```
git clone https://github.com/tomography/scanscripts.git project
```
then:

```
cd project
python setup.py install
```
#### <span id="page-6-2"></span>**1.1.2 Beamline Configuration**

The scanscripts library looks for a file in the top director (eg  $\sim$ /TXM/scanscripts) called beamline\_config. conf. This file should contain configuration details for how the beamline is setup. This allows easy configuration changes without having to modify library code. See the documentation for each beamline for more details on which options are supported:

• *[Sector 32-ID Configuration](#page-10-0)*

## **1.2 Sector 32-ID Scripts**

#### **1.2.1 General Features**

All the scan scripts below can be executed in one of three ways.

- 1. Through the tomography.sh graphical user interface (GUI)
- 2. From the command line interface (CLI)
- 3. Directly from a python interpreter

The mechanisms behind the GUI and command-line interfaces are identical. Every argument in the GUI parameter panel is also present as a long argument on the command-line:

\$ energy-scan --Energy\_End 8.5 --Energy\_Start 8.3 --ExposureTime 1.5 --SampleXOut 0.1

The programatic python versions start with run\_. They often have slightly differet parameters to the GUI/CLI implementation, allowing for more precise control.

```
>>> import aps_32id
>>> import numpy as np
>>> aps_32id.run_energy(energies=np.linspace(8.3, 8.5, num=101))
```
#### **Logging**

These scripts (except for move\_energy) uses the standard library logging module to save logs with file names matching the HDF5 data files. The default level is logging.INFO, but this can be changed by using the Log\_Level variable:

```
$ energy-scan --Log_Level 10
```

```
or the log_level parameter:
```

```
>>> import numpy as np
>>> import logging
>>> import aps_32id
>>> aps_32id.run_energy_scan(energies=np.linspace(8.3, 8.5, 100), log_level=logging.
˓→DEBUG)
```
The log levels are the same as those defined in the logging module. They get set to the root logger, so logging.UNSET results in all messages being sent through. The special value -1 causes no changes to the logging configuration.

| Level            | Value        |
|------------------|--------------|
| (no change)      | - 1          |
| logging.UNSET    | $\mathbf{0}$ |
| logging.DEBUG    | 10           |
| logging.INFO     | 20           |
| logging. WARNING | 30           |
| logging.ERROR    | 40           |
| logging.CRITICAL | 50           |

Table 1: Logging levels for the Log Level variable

#### **1.2.2 Move Energy**

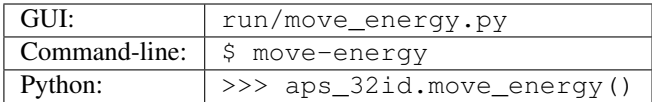

The move energy script provides a way to change the energy of the beamline. If the parameter constant mag is truthy, the detector will move to maintain a constant level of magnification. The equivalent function move\_energy() can be used programatically.

#### **1.2.3 Energy Scan**

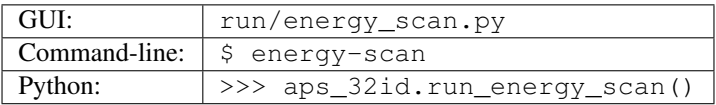

The energy\_scan script collects 2D frames over a range of energies, as well as the corresponding flat-field and dark-field images. The equivalent function run\_energy\_scan() lets this script be called programatically. The variable dictionary contains parameters for Energy\_Start, Energy\_End and Energy\_Step. If more control is needed (eg, non-evenly spaced energies), then the function should be used with the energies argument. The helper function energy\_range() allows easy construction of a unique list of energies.

```
from aps 32id import run energy scan
from scanlib import energy_range
import numpy as np
# Create a list of energies from energy ranges
energies = energy_range(
    # (start, end, step)
    (8250, 8290, 10),
    (8290, 8300, 2),
    (8300, 8380, 1),
    (8380, 8500, 10),
)
# Describe position for sample and flat-field frames
# (x, y, z, \theta^{\circ})out_pos = (0.2, None, None, 0)
sample_pos = (0, None, None, 0)
# Execute the scan
run_energy_scan(energies=energies, out_pos=out_pos, sample_pos=sample_pos)
```
#### **1.2.4 Tomography Step Scan**

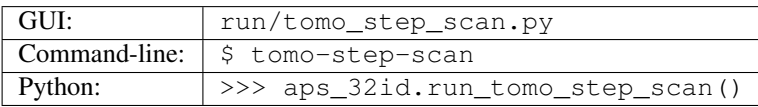

The tomo\_step\_scan script collects a tomogram as well as flat-field and dark-field images. The variable dictionary entries SampleStart\_Rot, SampleEnd\_Rot, Projections control which angles get run. If more control is needed, the run tomo step scan() function with the angles parameter can be used. It is not a requirement that the angles be equally spaced.

```
import numpy as np
from aps_32id import run_tomo_step_scan
# Create the list of angles to scan
angles = npulinspace(0, 180, 361)
# Describe positions for sample and white-field position
# (x, y, z, \theta^{\circ})out_pos = (0.2, None, None, 0)
sample_pos = (0, None, None, 0)
# Execute the scan
run_tomo_step_scan(angles=angles, sample_pos=sample_pos, out_pos=out_pos)
```
#### **1.2.5 Tomography Fly Scan**

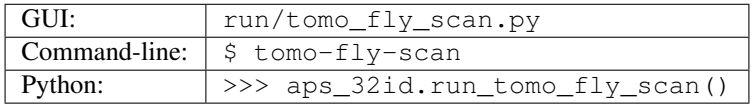

The tomo\_fly\_scan script is similar to tomo\_step\_scan except it does not come to a complete stop when collecting projection. The timing must be uniform, so only equally spaced angles are allowed, even in the python function form.

#### **1.2.6 Mosaic Tomography Fly Scan**

Warning: This function has not yet replaced the "old style" script at the beamline.

The mosaic\_tomo\_fly\_scan script and mosaic\_tomo\_fly\_scan() are similar to tomo\_step\_scan except multiple fields of view are collected.

#### **1.2.7 Roll-Your-Own Scripts**

Those with a sense of adventure can write their own scripts for Sector 32. It's highly recommended to become familiar with the *[Sector 32-ID TXM](#page-9-0)* and *[Examples](#page-16-0)* pages.

#### <span id="page-9-0"></span>**1.3 Sector 32-ID TXM**

Note: This code is under active development and may change at any time. If you encounter issues, or documentation bugs, please [submit an issue.](https://github.com/tomography/scanscripts/issues)

This page describes the features of the aps  $32id.txm.NanoTXM$  class, and a few supporting classes. The NanoTXM class is the primary interface for controlling the Transmission X-ray Microscope (TXM) at beamline 32- ID-C. There is also a complimentary aps\_32id.txm.MicroTXM.

A core design goal is to keep as much of the complexity in the NanoTXM class, which leaves the scripts to handle high-level details. It also allows for better unit and integration testing. When creating new scripts, it is recommended to put all interactions to process variables (PVs) in methods of the  $N_{\text{A}}$  class. This may seem silly for single PV situations, but will make the script more readable. A hypothetical example:

```
# Not readable at all: what does that address even mean??
PV('32idcTXM:SG_RdCntr:reset.PROC').put(1, wait=True)
# Better, but still not great: what does 1 mean?
txm.Reset_Theta = 1
# Best, even though this method definition would only have one line
txm.reset_theta()
```
#### <span id="page-10-0"></span>**1.3.1 Sector 32-ID Configuration**

The following configuration options can be set in the beamline\_config.confile under the  $[32-TD-C]$  heading:

- has permit (yes|no) If has permit is "no", then the script will not attempt to change the X-ray source, monochromator, shutters, etc. This allows testing of scripts while the B-hutch is operating without risking interferance.
- stage (NanoTXMIMicroCT) Controls which stage/optics/shutters to use for manipulating the sample. MicroCT uses the front stage and NanoTXM uses the rear stage.
- **zone\_plate\_drn (int)** The width, in nm, of the outermost zone of the zone-plate of the zone-plate ( $\Delta r_n$ ).

zone\_plate\_diameter (int) The total diameter, in µm, of the zone-plate.

- zone\_plate\_drift\_x (float) Adjusts the zoneplate x position by this amount for every unit change of zoneplate z. When properly set, this will keep the sample centered when changing energy.
- zone\_plate\_drift\_y (float) Adjusts the zoneplate y position by this amount for every unit change of zoneplate z. When properly set, this will keep the sample centered when changing energy.

```
[32-TD-C]has_permit = True
# Either NanoTXM or MicroCT
stage = NanoTXM
# Correct for zoneplate drift when changing energies
zone_plate_drn = 50
zone_plate_diameter = 180
zone_plate_drift_x = 0.
zone_plate_drift_y = 0.
```
Internally, these options are parsed in aps  $32id.txm.txm conniq()$  using the standard library's [configparser](https://docs.python.org/3/library/configparser.html) [package.](https://docs.python.org/3/library/configparser.html) To make scripts easier to read, it is best to read the configuration only inside methods of NanoTXM (or subclasses). The configuration values can be read in the following manner:

```
cfg = txm\_config()['32-ID-C']zp_drn = cfg.getfloat('zone_plate_drn')
has_permit = cfg.getboolean('has_permit')
```
#### **1.3.2 Stopping Scans Gracefully**

When a scan script ends, we want the **instrument to return to a usable configuration** even if an exception occurred. Using the run\_scan() context manager, this becomes easy. At the start of the context, this manager saves certain configuration details about instrument; when exiting the context for any reason the configuration is restored, the CCD is set to "continuous mode", and any extra logging is stopped:

```
import logging
import aps_32id
\tan = aps_32id.NanoTXM()with txm.run_scan():
    # Setup the microscope as desired
   txm.setup_hdf_writer()
   txm.start_logging(logging.INFO)
    txm.setup_detector()
    # Now do experiment stuff
```
#### **1.3.3 Process Variables**

Process variables (PVs), though the pyepics package are the way python controls the actuators and sensors of the instrument. There are two ways to interact with process variables:

- 1. The pv\_put() method on a NanoTXM object.
- 2. A TxmPV descriptor on the NanoTXM class (or subclass).

The second option handles more of the underlying complexity, but understanding it requires a good grasp of the first option. The NanoTXM.pv\_put() method is a wrapper around pyepics.PV.put(), and accepts similar arguments:

```
# These two sets of statements have the same effect
# Using the epics PV class
epics.PV('my_great_pv').put(1, wait=True)
# Using the TXM method
my\_txm = TXM()my_txm.pv_put('my_great_pv', 1, wait=True)
```
Behind the scenes, there is some extra magic so *[the txm can coordinate PVs that work together](#page-12-0)*.

Manually supplying the PV name and options each time is cumbersome, so the TxmPV descriptor can be used to define PVs at import time. Set instances of the  $TxmPV$  class as attributes on a NanoTXM subclass, then assign and retrieve values directly from the attribute:

```
from aps_32id import NanoTXM
from scanlib import TxmPV
class ExampleTXM(NanoTXM):
    # Define a PV during import time
   my_awesome_pv = TxmPV('cryptic:pv:string', dtype=float, wait=True)
    # More PV definitions go here
# Now we can use the PV attribute of the txm class
my_txm = ExampleTXM()
```
(continues on next page)

(continued from previous page)

```
# Retrieve the current value
# Equivalent to ``float(epics.PV('cryptic:pv:string').get())``
curr_value = my_txm.my_awesome_pv
# Set the value
# Equivalent of epics.PV('cryptic:pv:string').put(2.718, wait=True)
my_txm.my_awesome_pv = 2.718
```
The advantage here is that boilerplate, such as type-casting and blocking, can be defined once then forgotten. This approach also lets you define PVs that should not be changed when the B-hutch is being operated, by passing permit\_required=True to the TxmPV constructor. *[More on this below](#page-13-0)*.

#### <span id="page-12-0"></span>**1.3.4 Waiting on Process Variables**

Sometimes it is necessary to set one PV then wait on a different PV to confirm the new value. The tomo.32id. txm.TXM.wait\_pv() method will poll a specified PV until it reaches its target value. It accepts the *attribute name* of a PV, not the actual PV name itself. It may be necessary to use the wait=False argument on the first PV to avoid blocking forever:

```
class MyTXM(TXM):
   motor_pv = TxmPV('txm:motorA', wait=False
    sensor_pv = TxmPV('txm:sensorA')
\tan = MyTXM()# First set the actuator to the desired value
new_position = 3.
txm.motor_pv = new_position
# This will block until the sensor reaches the target value
tmx.wait_pv('sensor_pv', new_position)
```
#### **1.3.5 Waiting on Multiple Process Variables**

Warning: This feature should be considered experimental. It has been know to break during some operations, most notably setting the undulator gap.

By default, calling the  $pv\_put$  () method will block execution until the put call has completed. This means that setting several PVs becomes a serial operation. This is the safest approach but is unnecessary in many situations. For example, setting the x, y and z stage positions can be done simultaneously. You can always use wait=False and handle the blocking yourself, however this is not always straight-forward and may involve messy callbacks. Using the wait\_pvs() context manager takes care of this. Any PVs that are set inside the context will move immediately; if block=True (default) the manager will wait for them to finish before leaving the context.

```
\tan = TXM()# These move one at a time
txm.Motor_SampleY = 5
txm.Motor_SampleZ = 3
# This waits while both motors move simultaneously
with txm.wait_pvs():
```
(continues on next page)

(continued from previous page)

```
txm.Motor_SampleY = 8
    txm.Motor_SampleZ = 9
# These move in the background without blocking
with txm.wait_pvs(block=False):
    txm.Motor_SampleY = 3
    txm.Motor_SampleZ = 12
```
This table describes whether if and when a process variable blocks the execution of python code and waits for the PV to achieve its target value:

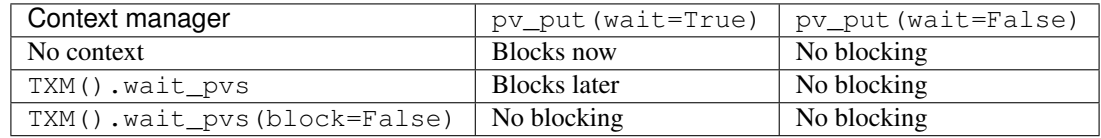

#### <span id="page-13-0"></span>**1.3.6 Locking Shutter Permits**

Sometimes it's desireable to test portions of the codebase during downtime while the B-hutch is operating. In order to do this, however, it's important to ensure that the shutters, undulator and monochromator are not changed. Using the TxmPV descriptors makes this easy: any PV's that should not be changed can be given the permit\_required=True argument to their constructor:

```
class MyTXM(TXM):
   SHUTTER_OPEN = 1
   my_shutter = TxmPV('32idc:shutter', permit_required=True)
    def open_shutter(self):
        """Opens the shutter so we can science!"""
        self.my_shutter = self.SHUTTER_OPEN
# This will not do anything
my txm = MyTXM()
my_txm.open_shutter()
# This will control the PV as expected
my_txm = MyTXM(has_permit=True)
my_txm.open_shutter()
```
Note: There is no check that the C-hutch actually *has* permission to open the shutter, etc. It's controlled only by the has\_permit argument given to the TXM constructor. Please be considerate.

#### **1.3.7 Fast Shutter**

The instrument is equipped with a "fast shutter" than protects the specimen from excessive X-ray exposure. Calling enable\_fast\_shutter() turns this feature on. If using the run\_scan() context manager (recommended), the fast shutter is automatically disabled, otherwise the disable\_fast\_shutter() method should be called to return to normal behavior. The fast shutter respects exposure\_time() attribute.

# <span id="page-14-1"></span>**1.4 API reference**

**project Modules:**

**1.4.1 scanscripts**

**aps\_02bm package**

**Subpackages**

**aps\_02bm.run package**

<span id="page-14-0"></span>**Module contents**

Run-time scripts for the 2-BM microscope.

#### <span id="page-16-2"></span>**Submodules**

- **aps\_02bm.macros\_2bmb module**
- **aps\_02bm.mosaic\_tomo\_fly\_scan module**
- **aps\_02bm.tomo\_scan\_lib module**
- **aps\_02bm.tomo\_step\_scan module**
- <span id="page-16-1"></span>**Module contents**
- **aps\_32id package**
- **Subpackages**
- **aps\_32id.run package**
- **Submodules**
- **aps\_32id.run.energy\_scan module**
- **aps\_32id.run.mosaic\_tomo\_fly\_scan module**
- **aps\_32id.run.move\_energy module**
- **aps\_32id.run.tomo\_fly\_scan module**
- **aps\_32id.run.tomo\_step\_scan module**
- **Module contents**
- **Submodules**
- **aps\_32id.txm module**
- **Module contents**
- **scanlib package**
- **Submodules**
- **scanlib.exceptions\_ module**
- **scanlib.tomo\_scan\_lib module**
- **scanlib.txm\_pv module**
- <span id="page-16-0"></span>**scanlib.tools module 1.5. Examples 13**

presented to the user in the GUI when running this script. In the example below, Several actions take place within a run\_scan() context manager. This ensures that the current configuration is restored after the scan.

```
#!/bin/env python
"""An example script for controlling the sector 32 ID-C microscope."""
import logging
from scanlib import update_variable_dict
from aps_32id import NanoTXM
# Prepare for logging data to a file, or whatever
log = logging.getLogger(__name__)
# A dictionary with the options that can be used when invoking this script
variableDict = {
    'Parameter A': 0.1,
    'Parameter B': 505,
    # Logging: -1=no change, 0=UNSET, 10=DEBUG, 20=INFO, 30=WARNING, 40=ERROR,
˓→50=CRITICAL
   'Log_Level': logging.INFO,
}
def getVariableDict():
    return variableDict
def run_my_experiment(param_a, param_b, log_level=20, txm=None):
    """Separate out the work-horse code so that it can be executed
    programatically. The ``txm`` parameter is intended for testing,
    where an instance of :py:class: `tests.tools.TXMStub` is used.
   Parameters
    ==========
   param_a :
     An experimental parameter.
   param_b :
     Another experimental parameter.
    log_level : logging.INFO
      How much detail to save to the logs.
    txm : NanoTXM, optional
     A NanoTXM object that represents the X-ray microscope. Useful
      for testing.
    "" "" ""
    log.debug("Starting my experiment")
    # Create a TXM object to control the instrument
    if txm is None:
        \tan = new_t xm()# Run the experiment in this context manager so it stops properly
    with txm.run_scan():
        # Setup the microscope as desired
        txm.setup_hdf_writer()
        txm.start_logging(log_level)
        txm.setup_detector()
        txm.enable_fast_shutter() # Optional: reduces beam damage
```
(continues on next page)

(continued from previous page)

```
txm.open_shutters()
        # Now do some tomography or XANES or whatever
        pass
        # Close the shutters and shutdown
        txm.close_shutters()
def main():
   # The script was launched (not imported) so load the variable
    # dictionary from CLI parameters
   update_variable_dict(variableDict)
    # Start the experiment
   run_my_experiment(param_a=variableDict['Parameter A'],
                     param_b=variableDict['Parameter B'],
                      log_level=variableDict['Log_Level'])
if __name__ == '__main__':
   main()
```
Python Module Index

<span id="page-20-0"></span>a

aps\_02bm, [13](#page-16-1) aps\_02bm.run, [11](#page-14-0)

# Index

# A

aps\_02bm (module), [13](#page-16-2) aps\_02bm.run (module), [11](#page-14-1)